## CALIFORNIA STATE UNIVERSITY LONG BEACH | FACULTY AFFAIRS

## **CANDIDATE'S QUICK REFERENCE GUIDE**

**Review, Promotion & Tenure** 

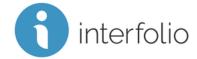

## **How Do I Reorder My Materials?**

To reorder materials or relocate a document to another section, hover your cursor over the document, click and drag the document up or down to move it to its new position.

| F    | Primary File Materials 5 Added |                              | Add           |
|------|--------------------------------|------------------------------|---------------|
|      | Title                          | Details                      | Actions       |
|      | CANDIDATE STATUS SHEET         | Added<br>Aug 14, 2019        | Edit   Remove |
| L† e | PROFESSIONAL DATA SHEET        | Added<br>Aug 14, 2019        | Edit   Remove |
|      | NARRATIVE                      | Added<br>Aug 14, 2019        | Edit   Remove |
|      | O INDEX                        | Added<br>Aug 14, 2019        | Edit   Remove |
|      | CURRICULUM VITAE               | <b>Added</b><br>Aug 14, 2019 | Edit   Remove |

Technical issues with Interfolio (i.e., navigation, accessing your packet, uploading materials) can be directed to <a href="helpdesk@csulb.edu">helpdesk@csulb.edu</a> or contact Interfolio Scholar Services at 877-997-8807 or <a href="help@interfolio.com">help@interfolio.com</a>.